# **QUICK GUIDE**

## **Installing & Connecting the Wireless Surveillance Kit**

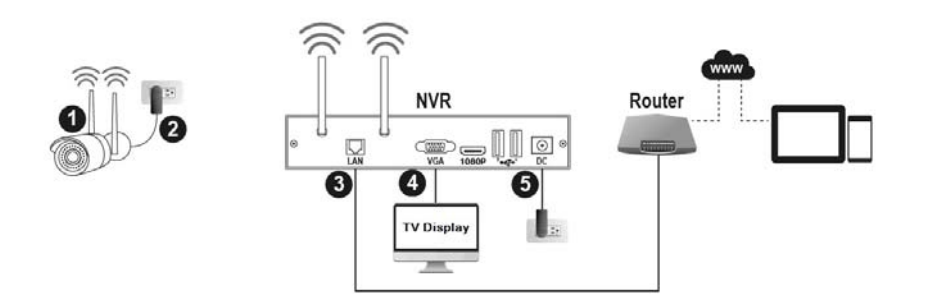

- 1. Securely connect two antennas on each network camera. Make sure the antennas are firmly fixed but not excessively.
- 2. Connect the power input on each camera and the other end to the wall socket.
- 3. Plug the RJ-45 connectors into the NVR's LAN port and the other end to your router.
- 4. Use the VGA port on the NVR to connect to the TV Display.
- 5. Connect the power adapter to the NVR and the other end to the wall socket.
- 6. Connect the supplied USB mouse to the USB port located at the front of the NVR.

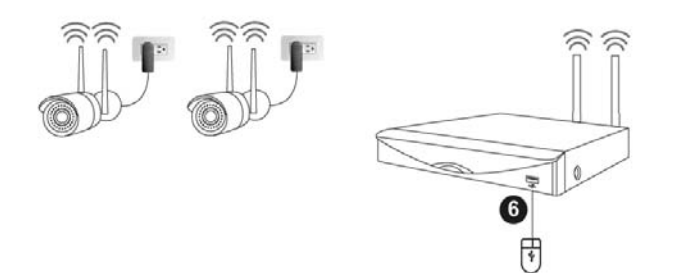

### **Setup the NVR Kit**

Startup will take a minute and a pop-up "Quick setup" wizard will guide you through configuring your wireless surveillance system.

### **Setup for Remote View**

1. Please make sure your mobile device is properly connected to the Internet before you start. Download the free mobile Apps "Plus Viewer" for your Android or iOS device and launch the app.

Note: Please be aware that if your phone is on roaming, additional mobile data charges may apply. It is strongly recommended that monitoring on your mobile device be done over unlimited data plans or free Wi-Fi networks, to avoid additional charges from your mobile carrier.

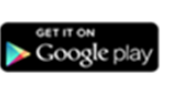

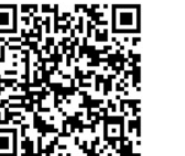

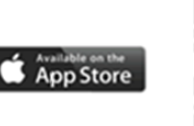

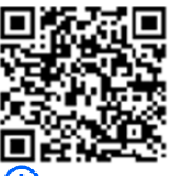

- 2. Go to "Device Management" **and add device by tapping on "+"**
- 3. Select "UDID", tap on "Scan QR Code" and scan the QR code on the product box, and then input all require fields. The "Port" is **80**, "Username" is **user** and "Password" is **user** by default.

Finally, tap on "Save"  $\left\{ \right. \right\}$  and go to "Live View"  $\bullet$  to see the live video footage.

## **Installing the Hard Disk**

- 1. Please make sure the device is powered OFF before you install a new hard disk. Fold down the antennas from the rear side of the device.
- 2. Remove the upper cover by pulling the upper cover backward (as indicated in the illustration on the right).
- 3. Connect the device's SATA and power cables to the hard disk's connectors. Compatible 2.5" or 3.5" hard disk form factors.
- 4. Place the hard disk properly and secure the hard disk with screws provided on the bottom of the casing. Slide the upper cover back in place, and fasten the cover with screws provided.

## **Troubleshooting**

The following tips will help you to troubleshoot common issues:

1. **The NVR cannot recognize the camera.** 

If the NVR cannot recognize a camera, please first make sure the camera is powered properly. Next, try to re-power the camera and the NVR. After the NVR restart, right-click the mouse on your TV or Monitor screen to display the toolbar. Go to "Menu" > "Camera" > "Status" page, and click the "Renew" button to recognize the cameras.

#### 2. **Cannot view the live window to remotely monitor with the mobile device.** If you have trouble with live view remote monitoring via your mobile device, please make sure that your mobile device is connected to the Internet and receiving data. Next, check the correctness of the UDID, Port, Username, and Password for the NVR with the mobile app.

For more video clips, please refer to <http://plusteksecurity.com/products/nvr/nvr-wireless-kit/introduction.html>

For more troubleshooting guides, please visit http://plusteksecurity.com/support/faq.html

# **Contact Plustek USA & Canada Tech Support**

USA & Canada Telephone Support

Tel: +1 714-670-7713 Mon-Fri  $9:00^{AM} \sim 6:00^{PM}$  or write to us at  $infollows$  A @ plustekUS.com

If you need additional assistance in setting up your system or have questions about the product, please call us during our normal operating hours [Mon-Fri 9:00AM~6:00PM], one of our customer support members will be glad to assist you further.

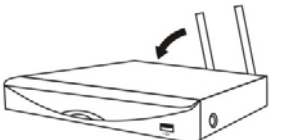

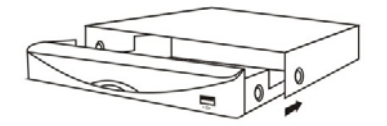

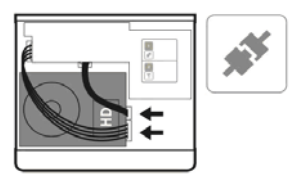

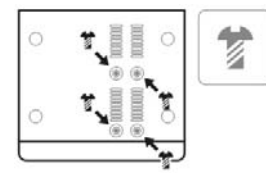

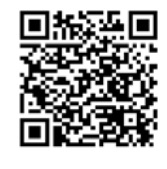

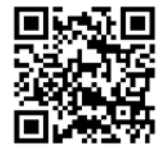